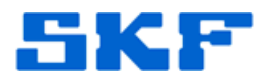

## **Knowledge Base Article**

**Product Group:** Microlog Analyzer **Product:** GX CMXA 75; AX CMXA 80 **Version:** N/A

## **Abstract**

`

Run up Coast down (RuCd) data is most frequently manipulated and displayed with SKF Analysis and Reporting Module (ARM) software. Customers that have CMSW7300 (SKF @ptitude Analyst for Microlog Analyzer) software without stand-alone ARM software can still use the RuCd module in the Microlog but with less functionality. This article describes how to use RuCd data without ARM software.

## **Overview**

The SKF Microlog can plot the RuCd data on its display. To capture the plot screen for use in reports, press "0" and "7" (Shift P) and save the capture as a bitmap. The file can be transferred using ActiveSync or Windows Mobile Device Center to the host computer.

The RuCd data can also be displayed as a table. From the Table Display, the RuCd data can be saved to a CSV format file. The file can be transferred using ActiveSync or Windows Mobile Device Center to the host computer. The CSV format file can be imported into Microsoft Excel or similar software for review and plotting.

----

For further assistance, please contact the Technical Support Group by phone at 1-800-523-7514 option 8, or by email at TSG-Americas@skf.com.